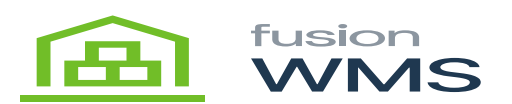

## **WMS Menu**  $\pmb{\times}$

After pressing sign in button in login page and the result is successfutl the WMS Main Menu will be shown, and the user will be available to choose one of the next options:

The elipse (the three buttons at the top right) present 3 additional options: Settings, About WMS and Sign Out. The handhheld menu is somewhat configurable for specific user requirements.

Each feature will be explained as follows:

- [Settings & About](https://docs.fusionrms.com/docs/fusion-wms/usage-instructions/wms-menu/settings-about/)
- [Receive PO](https://docs.fusionrms.com/docs/fusion-wms/usage-instructions/wms-menu/receive-po/)
- [Putaway](https://docs.fusionrms.com/docs/fusion-wms/usage-instructions/wms-menu/putaway/)
- [One Step Transfers](https://docs.fusionrms.com/docs/fusion-wms/usage-instructions/wms-menu/one-step-transfers/)
- [Item Check](https://docs.fusionrms.com/docs/fusion-wms/usage-instructions/wms-menu/item-check/)
- [Bin Check](https://docs.fusionrms.com/docs/fusion-wms/usage-instructions/wms-menu/bin-check/)
- [Physical Count](https://docs.fusionrms.com/docs/fusion-wms/usage-instructions/wms-menu/physical-count/)
- [Inventory Issues](https://docs.fusionrms.com/docs/fusion-wms/usage-instructions/wms-menu/inventory-issues/)
- [Containers Pallet Management](https://docs.fusionrms.com/docs/fusion-wms/usage-instructions/wms-menu/containers-pallet-management/)
- [Pick, Pack & Ship](https://docs.fusionrms.com/docs/fusion-wms/usage-instructions/wms-menu/pick-pack-and-ship/)
- [About WMS Handheld](https://docs.fusionrms.com/docs/fusion-wms/usage-instructions/wms-menu/about-wms-handheld/)

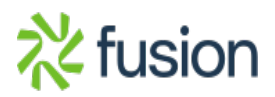

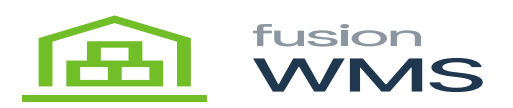

 $\pmb{\times}$ 

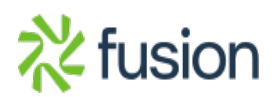

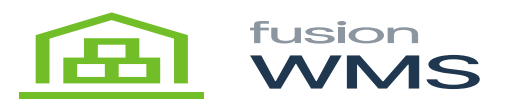

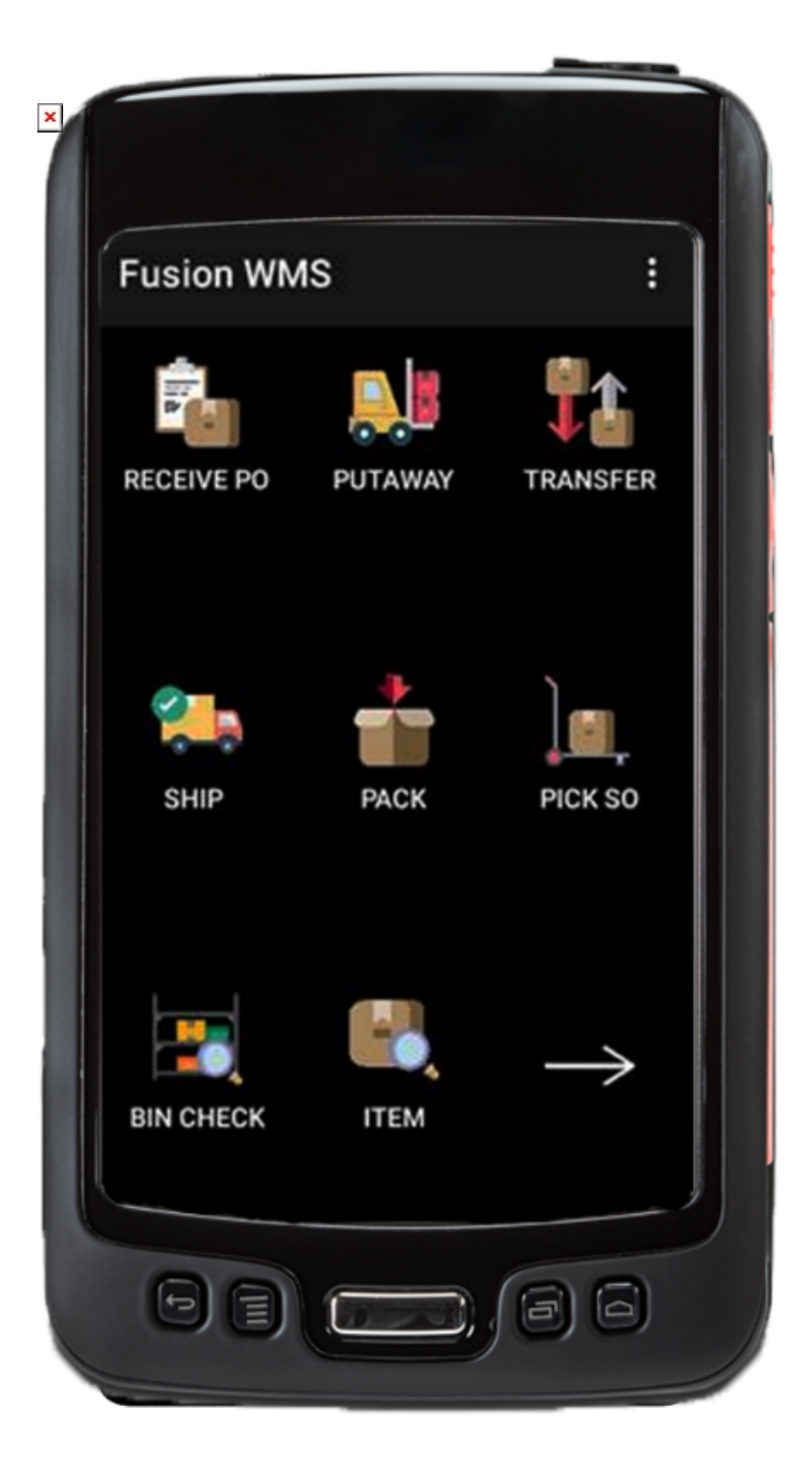

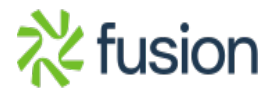